## **PREZADOS ALUNOS E PAIS,**

Para acessar o BOLETIM e o HISTÓRICO ESCOLAR do ENSINO MÉDIO, é disponibilizado um sistema, cujo acesso pode ser feito pelo site da CEDAF [\(www.portal.ufv.br/florestal\)](http://www.portal.ufv.br/florestal), pelo menu (canto esquerdo) COMUNIDADE – ESTUDANTES – BOLETIM DO ENSINO MÉDIO, ou diretamente, digitando o endereço:<https://www.dti.ufv.br/EnsinoMedioFlorestal/CheckLogin.asp>

O Login é feito através da matrícula e da senha pessoal de cada aluno.

A Matrícula deve ser digitada no formato "EM +  $0 +$  número de matrícula" e a senha, no primeiro acesso é a data de nascimento do aluno, sendo o ano com apenas dois dígitos.

Exemplo: MATRÍCULA: EM03550 (EM +  $0 + n^{\circ}$  matrícula) SENHA: 010498 (data nascimento)

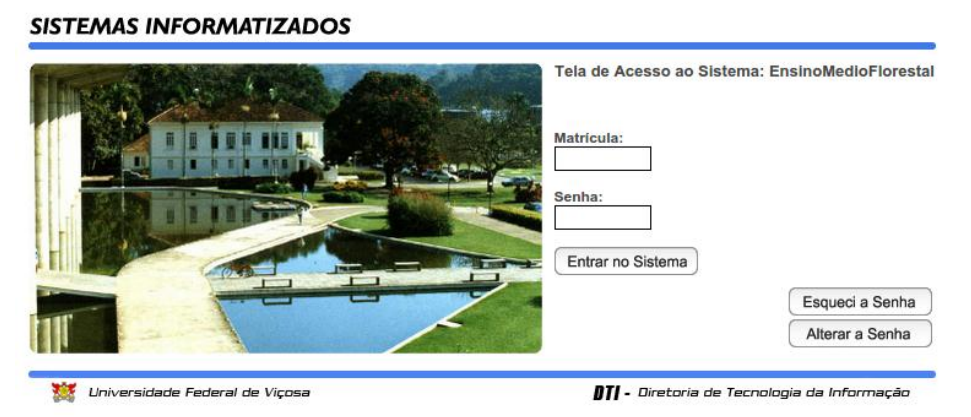

**EM CASO DE DÚVIDAS: PROCURe O REGISTRO ESCOLAR TELEFONE: (31) 3536 3387**